# **Transitioning From Raspberry Pi Compute Module 1/3 To Compute Module 4S**

Raspberry Pi Ltd

2023-12-11: githash: 85eebf2-clean

## **Colophon**

© 2020-2023 Raspberry Pi Ltd (formerly Raspberry Pi (Trading) Ltd.)

This documentation is licensed under a Creative Commons [Attribution-NoDerivatives 4.0 International](https://creativecommons.org/licenses/by-nd/4.0/) (CC BY-ND).

build-date: 2023-12-11 build-version: githash: 85eebf2-clean

#### **Legal Disclaimer Notice**

TECHNICAL AND RELIABILITY DATA FOR RASPBERRY PI PRODUCTS (INCLUDING DATASHEETS) AS MODIFIED FROM TIME TO TIME ("RESOURCES") ARE PROVIDED BY RASPBERRY PI LTD ("RPL") "AS IS" AND ANY EXPRESS OR IMPLIED WARRANTIES, INCLUDING, BUT NOT LIMITED TO, THE IMPLIED WARRANTIES OF MERCHANTABILITY AND FITNESS FOR A PARTICULAR PURPOSE ARE DISCLAIMED. TO THE MAXIMUM EXTENT PERMITTED BY APPLICABLE LAW IN NO EVENT SHALL RPL BE LIABLE FOR ANY DIRECT, INDIRECT, INCIDENTAL, SPECIAL, EXEMPLARY, OR CONSEQUENTIAL DAMAGES (INCLUDING, BUT NOT LIMITED TO, PROCUREMENT OF SUBSTITUTE GOODS OR SERVICES; LOSS OF USE, DATA, OR PROFITS; OR BUSINESS INTERRUPTION) HOWEVER CAUSED AND ON ANY THEORY OF LIABILITY, WHETHER IN CONTRACT, STRICT LIABILITY, OR TORT (INCLUDING NEGLIGENCE OR OTHERWISE) ARISING IN ANY WAY OUT OF THE USE OF THE RESOURCES, EVEN IF ADVISED OF THE POSSIBILITY OF SUCH DAMAGE.

RPL reserves the right to make any enhancements, improvements, corrections or any other modifications to the RESOURCES or any products described in them at any time and without further notice.

The RESOURCES are intended for skilled users with suitable levels of design knowledge. Users are solely responsible for their selection and use of the RESOURCES and any application of the products described in them. User agrees to indemnify and hold RPL harmless against all liabilities, costs, damages or other losses arising out of their use of the RESOURCES.

RPL grants users permission to use the RESOURCES solely in conjunction with the Raspberry Pi products. All other use of the RESOURCES is prohibited. No licence is granted to any other RPL or other third party intellectual property right.

HIGH RISK ACTIVITIES. Raspberry Pi products are not designed, manufactured or intended for use in hazardous environments requiring fail safe performance, such as in the operation of nuclear facilities, aircraft navigation or communication systems, air traffic control, weapons systems or safety-critical applications (including life support systems and other medical devices), in which the failure of the products could lead directly to death, personal injury or severe physical or environmental damage ("High Risk Activities"). RPL specifically disclaims any express or implied warranty of fitness for High Risk Activities and accepts no liability for use or inclusions of Raspberry Pi products in High Risk Activities.

Raspberry Pi products are provided subject to RPL's [Standard Terms](https://www.raspberrypi.com/terms-conditions-sale/). RPL's provision of the RESOURCES does not expand or otherwise modify RPL's [Standard Terms](https://www.raspberrypi.com/terms-conditions-sale/) including but not limited to the disclaimers and warranties expressed in them.

### **Document version history**

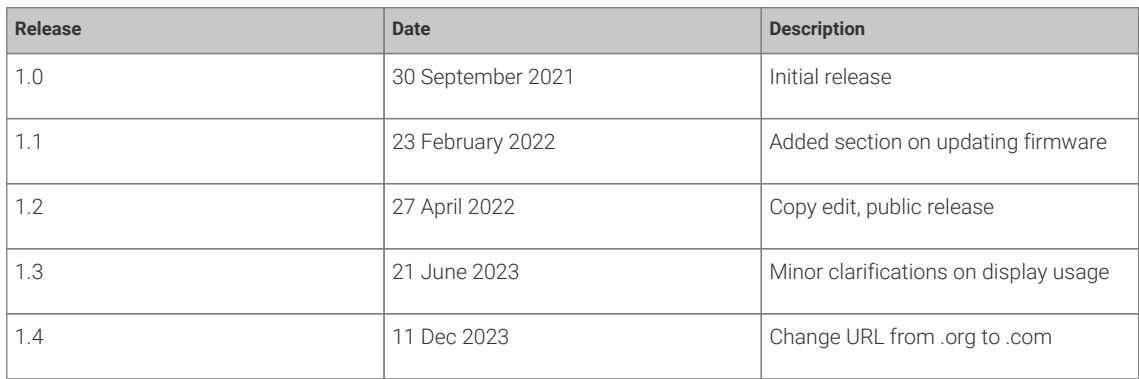

### **Scope of document**

This document applies to the following Raspberry Pi products:

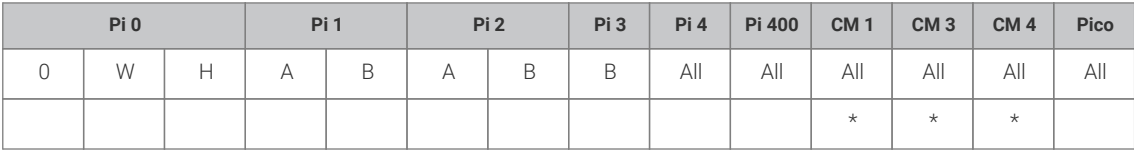

## **Introduction**

This whitepaper is for those who wish to move from using a Raspberry Pi Compute Module (CM) 1 or 3 to a Raspberry Pi CM 4S. There are several reasons why this might be desirable:

- Greater computing power
- More memory
- Higher-resolution output up to 4Kp60
- Better availability
- Longer product life (last time buy *not* before January 2028)

From a software perspective, the move from Raspberry Pi CM 1/3 to Raspberry Pi CM 4S is relatively painless, as a Raspberry Pi operating system (OS) image should work on all platforms. If, however, you are using a custom kernel, some things will need to be considered in the move. The hardware changes are considerable, and the differences are described in a later section.

#### **Terminology**

Legacy graphics stack: A graphics stack wholly implemented in the VideoCore firmware blob with a shim application programming interface exposed to the kernel. This is what has been used on the majority of Raspberry Pi Ltd Pi devices since launch, but is gradually being replaced by (F)KMS/DRM.

FKMS: Fake Kernel Mode Setting. While the firmware still controls the low-level hardware (for example the HDMI ports, Display Serial Interface, etc.), standard Linux libraries are used in the kernel itself.

KMS: The full Kernel Mode Setting driver. Controls the entire display process, including talking to the hardware directly with no firmware interaction.

DRM: Direct Rendering Manager, a subsystem of the Linux kernel used to communicate with graphical processing units. Used in partnership with FKMS and KMS.

#### **Compute Module comparison**

#### **Functional differences**

The following table gives some idea of the basic electrical and functional differences between the models.

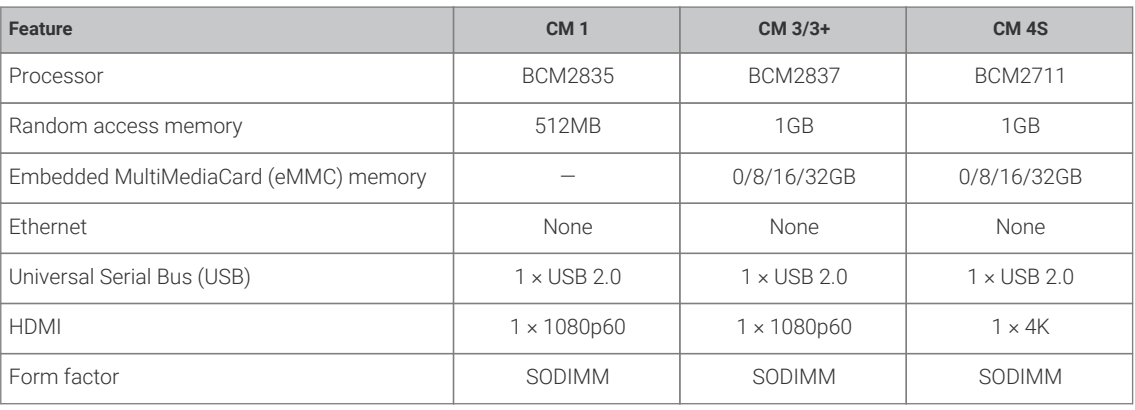

#### **Physical differences**

The Raspberry Pi CM 1, CM 3/3+, and CM 4S form factor is based around a small-outline dual inline memory module (SODIMM) connector. This provides a physically compatible upgrade path between these devices.

**A** NOTE

These devices *cannot* be used in a memory slot as a SODIMM device.

#### **Power supply details**

The Raspberry Pi CM 3 requires an external 1.8V power supply unit (PSU). The Raspberry Pi CM 4S no longer uses an external 1.8V PSU rail so these pins on the Raspberry Pi CM 4S are no longer connected. This means that future baseboards will not need the regulator fitted, which simplifies the power-on sequencing. If existing boards already have a +1.8V PSU, no harm will occur to the Raspberry Pi CM 4S.

The Raspberry Pi CM 3 uses a BCM2837 system on a chip (SoC), whereas the CM 4S uses the new BCM2711 SoC. The BCM2711 has significantly more processing power available, so it is possible, indeed likely, for it to consume more power. If this is a concern then limiting the maximum clock rate in config.txt can help.

#### **General purpose I/O (GPIO) usage during boot**

Internal booting of the Raspberry Pi CM 4S starts from an internal serial peripheral interface (SPI) electronically erasable programmable read-only memory (EEPROM) using the BCM2711 GPIO40 to GPIO43 pins; once booting is complete the BCM2711 GPIOs are switched to the SODIMM connector and so behave as on the Raspberry Pi CM 3. Also, if an insystem upgrade of the EEPROM is required (this is not recommended) then the GPIO pins GPIO40 to GPIO43 from the BCM2711 revert to being connected to the SPI EEPROM and so these GPIO pins on the SODIMM connector are no longer controlled by the BCM2711 during the upgrade process.

#### **Disabling eMMC**

On the Raspberry Pi CM 3, EMMC\_Disable\_N electrically prevents signals from accessing the eMMC. On the Raspberry Pi CM 4S this signal is read during boot to decide whether the eMMC or USB should be used for booting. This change should be transparent for most applications.

#### **EEPROM\_WP\_N**

The Raspberry Pi CM 4S boots from an onboard EEPROM that is programmed during manufacture. The EEPROM has a write protect feature that can be enabled via software. An external pin is also provided to support write protection. This pin on the SODIMM pinout was a ground pin, so by default if the write protection is enabled via software the EEPROM is write protected. It is not recommended that the EEPROM be updated in the field. Once the development of a system is complete the EEPROM should be write-protected via software to prevent in-field changes.

## **Software changes required**

If you are using a fully updated Raspberry Pi OS then the software changes needed when moving between any Raspberry Pi Ltd boards are minimal; the system automatically detects which board is running and will set up the operating system appropriately. So, for example, you can move your OS image from a Raspberry Pi CM 3+ to a Raspberry Pi CM 4S and it should work without changes.

#### *A* NOTE

You should ensure that your Raspberry Pi OS installation is up to date by going through the standard update mechanism. This will ensure that all firmware and kernel software is appropriate for the device in use.

If you are developing your own minimal kernel build or have any customisations in the boot folder then there may be some areas where you will need to ensure you are using the correct setup, overlays, and drivers.

While using an updated Raspberry Pi OS *should* mean that the transition is fairly transparent, for some 'bare metal' applications it is possible that some memory addresses have changed and a recompilation of the application is required. See [the BCM2711 peripherals documentation](https://datasheets.raspberrypi.com/bcm2711/bcm2711-peripherals.pdf) for more details on the extra features of the BCM2711 and register addresses.

#### **Updating firmware on an older system**

In some circumstances it may not be possible to update an image to the latest version of Raspberry Pi OS. However, the CM4S board will still need updated firmware to work correctly. There is a whitepaper available from Raspberry Pi Ltd which describes updating firmware in detail, however, in short, the process is as follows:

Download the firmware files from the following location:

#### <https://github.com/raspberrypi/firmware/archive/refs/heads/stable.zip>

This zip file contains several different items, but the ones we are interested in at this stage are in the boot folder.

The firmware files have names of the form start\*.elf and their associated support files fixup\*.dat.

The basic principle is to copy the required start and fixup files from this zip file to replace the same named files on the destination operation system image. The exact process will depend on how the operating system has been set up, but as an example, this is how it would be done on a Raspberry Pi OS image.

- 1. Extract or open the zip file so you can access the required files.
- 2. Open up the boot folder on the destination OS image (this could be on an SD card or a disk-based copy).
- 3. Determine which start.elf and fixup.dat files are present on the destination OS image.
- 4. Copy those files from the zip archive to the destination image.

The image should now be ready for use on the CM4S.

#### **Graphics**

By default, the Raspberry Pi CM 1–3+ use the legacy graphics stack, while the Raspberry Pi CM 4S uses the KMS graphics stack.

While it is possible to use the legacy graphics stack on the Raspberry Pi CM 4S, this does not support 3D acceleration, so moving to KMS is recommended.

### **HDMI**

Whilst the BCM2711 has two HDMI ports, only HDMI-0 is available on the Raspberry Pi CM 4S, and this can be driven at up to 4Kp60. All other display interfaces (DSI, DPI and composite) are unchanged.

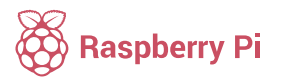

Raspberry Pi is a trademark of the Raspberry Pi Foundation